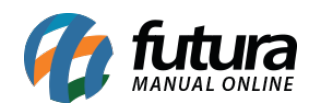

**Sistema:** Gourmet Server

**Caminho:***Cadastros>Estoque>Produto / Cortesia.*

**Referência:**FGS03.2

**Versão:**2017.02.13

**Como funciona:** O menu *Cadastro de Cortesia* é utilizado para cadastrar produtos sem valor a serem adicionados ao pedido como uma cortesia, no sistema *Gourmet*.

Acesse o caminho indicado acima e clique em *F2 Novo.*

Em seguida surgirá uma tela para cadastro do Código de Barras, insira um código ou clique em **OK** para gerar automaticamente pelo sistema.

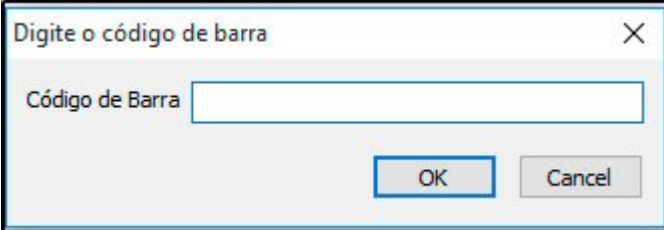

**Aba Cadastro:**

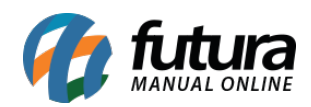

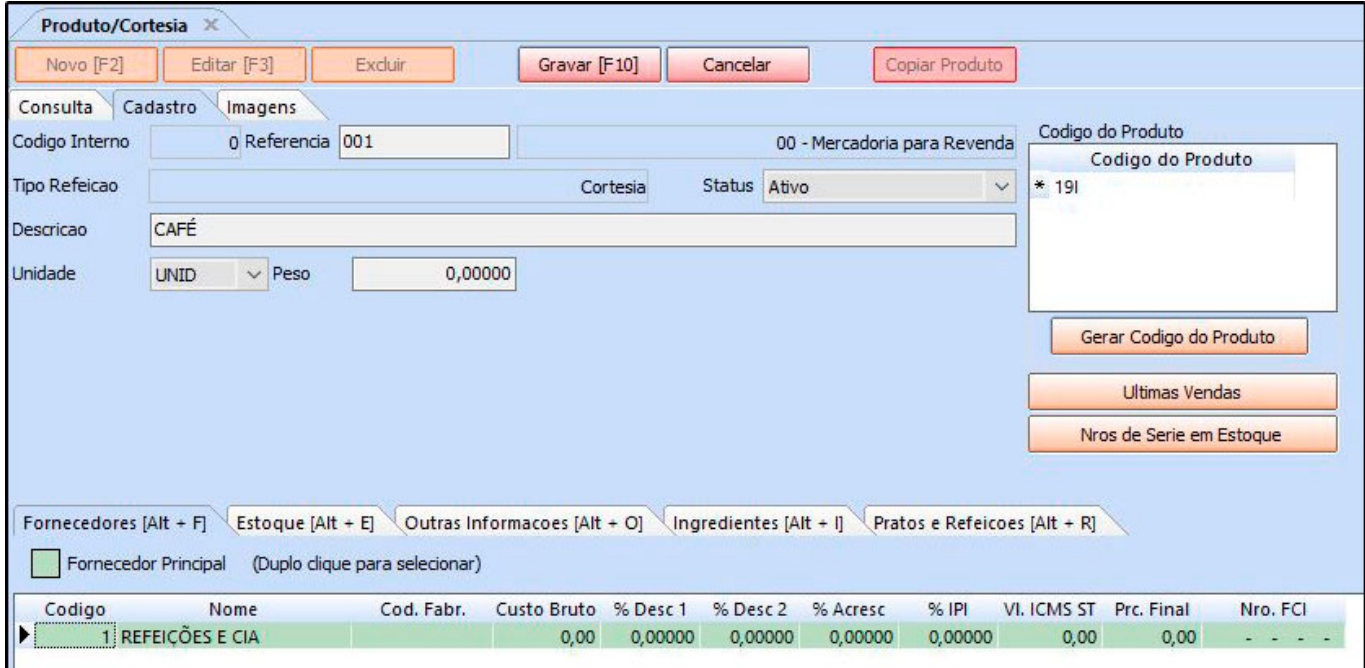

**Descrição:** Insira o nome do produto.

**Unidade:** Neste campo informe a unidade da cortesia.

**Peso:** Neste campo insira o peso do produto.

## **Aba Imagem:**

Esta aba é utilizada para inserir imagens do seu produto, a coluna de **Sugestão de Imagens** irá carregar automaticamente as imagens referente a descrição do produto, podendo ser adicionadas ou caso possua uma imagem em especifica, clique em *Novo* e o sistema trará uma tela de pesquisa, insira a imagem desejada e habilite a caixa **Imagem Principal** e finalize clicando em *Gravar F10* .

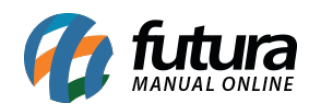

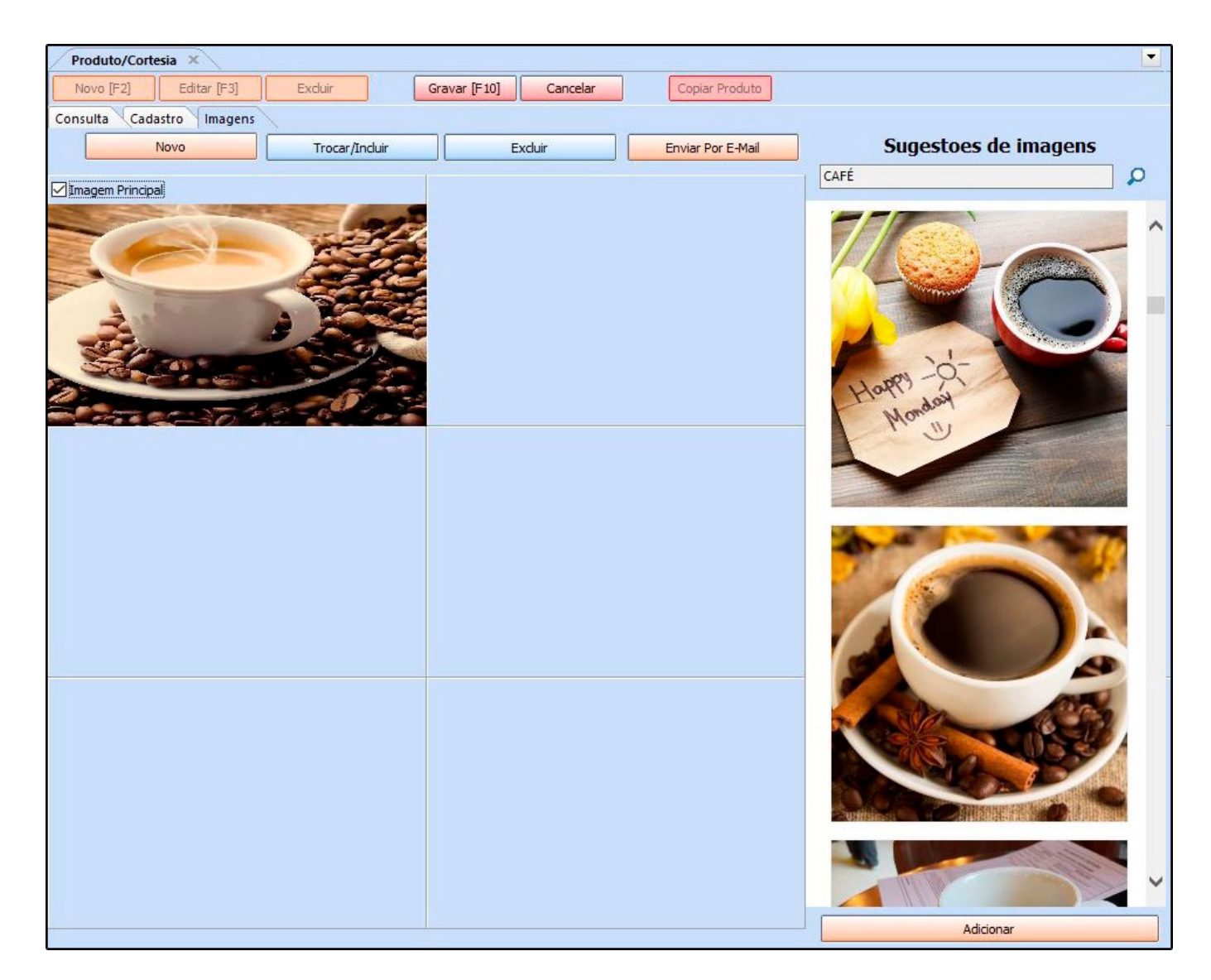

# **Sub Aba**

# **Aba Outras Informações**

Nesta aba é possível inserir informações adicionais referente ao cadastro, conforme exemplo abaixo:

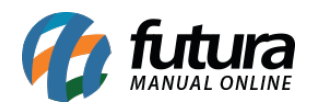

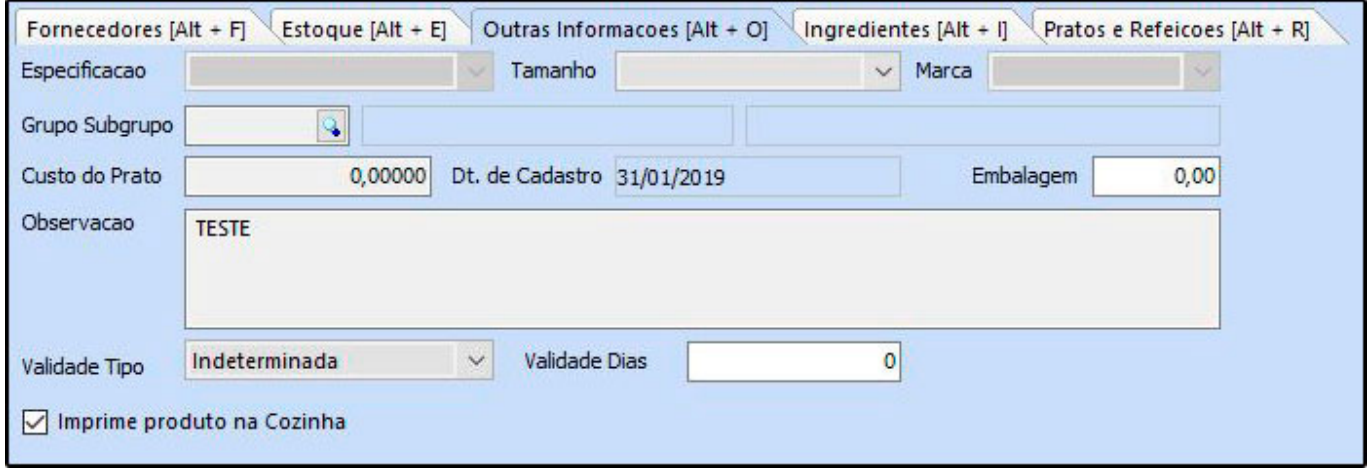

**Grupo/Subgrupo:** Utilizado para classificação dos produtos. Seu cadastro é realizado na tela de *Cadastros>Estoque>Grupos/Subgrupos.*

**Custo do Prato:** Informe neste campo o custo do produto.

**Imprime na Cozinha:** Selecione esta opção caso o produto seja impresso na cozinha.

# **Aba Ingredientes**

Através desta aba é possível inserir os ingredientes e a quantidade que serão utilizados na composição da cortesia, podendo utilizar o botão + para realizar um pré cadastro da cortesia, conforme imagem abaixo:

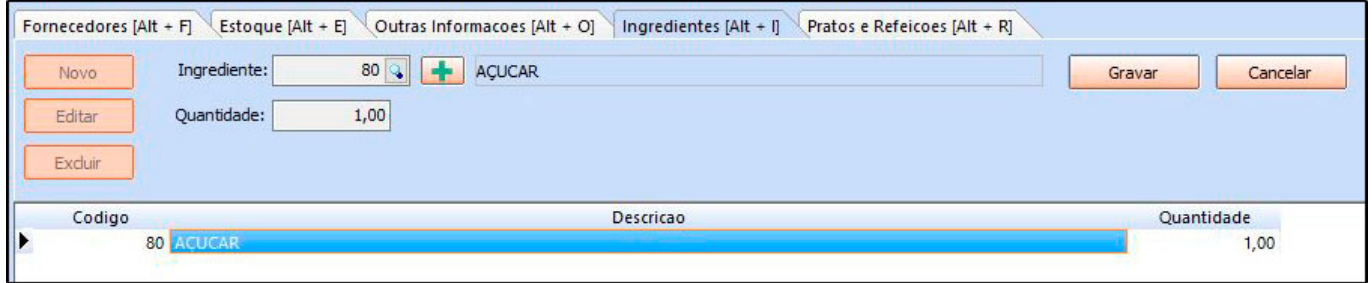

## **Aba Pratos e Refeições**

Nesta aba é possível inserir informações referente a cortesia, conforme exemplo abaixo:

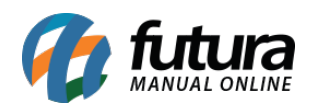

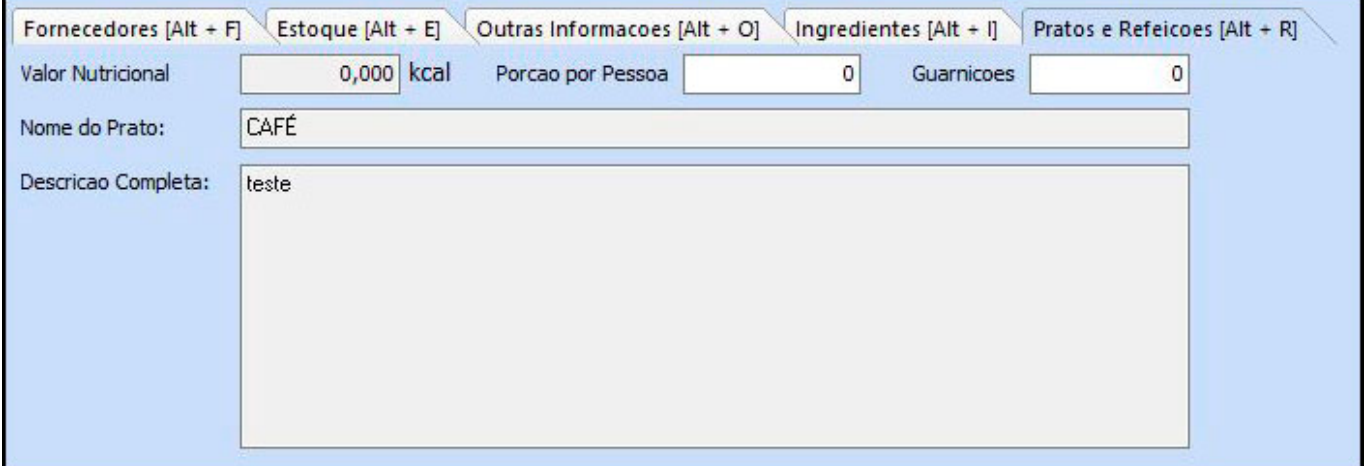

**Valor nutricional:** Insira o valor nutricional da refeição.

**Porção por pessoa:** Informar quantas pessoas o prato serve.

**Nome do Prato:** Inserir o nome do prato.

**Descrição completa:** As informações cadastradas neste campo serão utilizadas posteriormente para descrever o produto no cardápio.